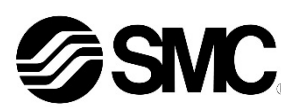

## **Manuale d'istruzioni**

# **Dispositivo bus di campo - Terminale portatile**

# **Serie EX600-HT1A**

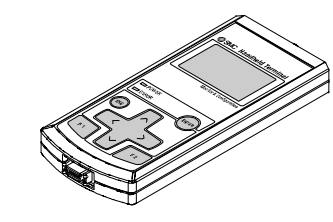

Questo prodotto è destinato alla configurazione e al monitoraggio dei moduli di interfaccia seriale EX600.

# **1 Istruzioni di sicurezza**

Le istruzioni di sicurezza servono per prevenire situazioni pericolose e/o danni alle apparecchiature. Il grado di pericolosità è indicato dalle etichette di "Precauzione", "Attenzione" o "Pericolo".

Rappresentano avvisi importanti relativi alla sicurezza e devono essere seguiti assieme agli standard internazionali (ISO/IEC)<sup>\*1)</sup> e alle altre norme di sicurezza.

\*1) ISO 4414: Pneumatica - Regole generali relative ai sistemi.

ISO 4413: Idraulica - Regole generali relative ai sistemi.

IEC 60204-1: Sicurezza dei macchinari - Apparecchiature elettriche delle macchine. (Parte 1: Norme generali)

- ISO 10218-1: Robot e dispositivi robotici Requisiti di sicurezza per robot industriali - Parte 1: Robot. ecc.
- Per ulteriori informazioni consultare il catalogo del prodotto, il manuale di funzionamento e le precauzioni d'uso per i prodotti di SMC.
- Tenere il presente manuale in un luogo sicuro per future consultazioni.

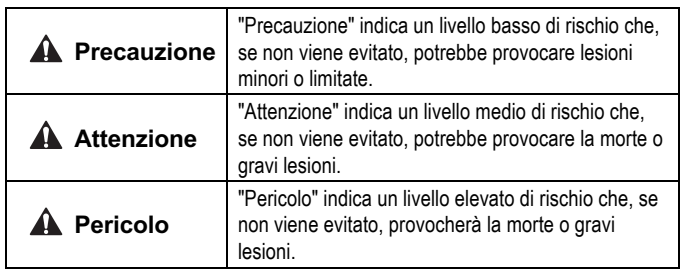

# **Attenzione**

- **Assicurare sempre la conformità alle relative normative e standard di sicurezza.**
- Tutte le operazioni devono essere eseguite in modo sicuro da personale qualificato in conformità con le norme nazionali in vigore.

# **2 Specifiche**

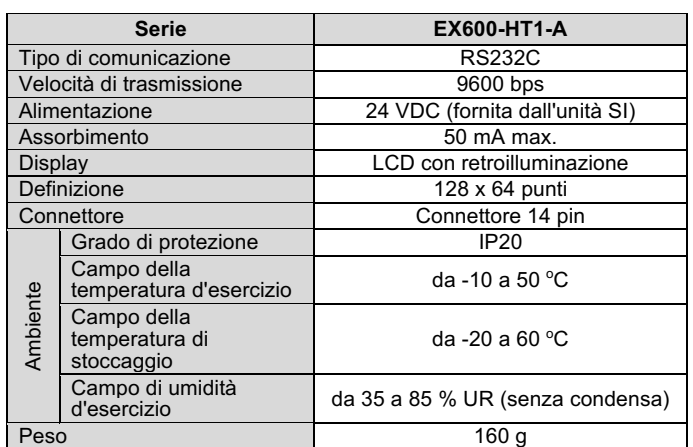

### **3 Installazione**

### **3.1 Installazione**

# **Attenzione**

• Non procedere all'installazione del prodotto senza avere precedentemente letto e capito le istruzioni di sicurezza.

Inserire il cavo per il terminale portatile nel connettore, con i connettori allineati nella stessa direzione.

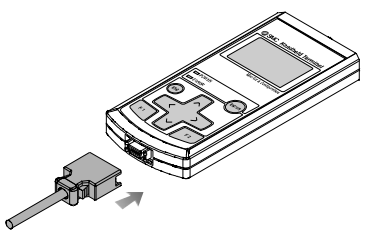

- Collegare il connettore M12 del cavo del terminale portatile al connettore (PCI) dell'unità SI.
- (1) Allineare il segno A presente sulla squadretta metallica del connettore del cavo laterale (maschio/femmina) con il segno B. (2) Eseguire l'allineamento con il segno C presente sull'unità e inserire il
- connettore verticalmente nell'unità. Se non sono allineati, non sarà possibile collegare correttamente il
- connettore. (3) Una volta ruotato il segno B del connettore di 180 gradi (mezzo giro), il cablaggio è completato. Verificare che il collegamento non sia lento.

### **3.2 Ambiente**

- Non usare in presenza di gas corrosivi, prodotti chimici, acqua salata, acqua o vapore.
- Non utilizzare in atmosfere esplosive
- di protezione.
	- specifiche del prodotto.
	- aumentare le temperature al di sopra delle specifiche del prodotto.
- 
- Non esporre alla luce diretta del sole. Utilizzare un idoneo coperchio
- Non installare in ambienti sottoposti a forti vibrazioni o urti eccedenti le
- Non montare in una posizione esposta a fonti di calore che farebbero

### **A** Precauzione

### **3.3 Connessione**

- Prima di procedere al collegamento, pulire qualsiasi traccia di schegge, olio da taglio, polvere, ecc.
- filettatura scoperta sull'estremità della tubazione o del raccordo.
- 

# **A** Precauzione

- 
- Installando un tubo o un raccordo, verificare che il materiale di tenuta non ostruisca la porta. Nell'applicare il materiale isolante, lasciare una
- Serrare i raccordi alla coppia di serraggio indicata.

# **3.4 Lubrificazione**

- I prodotti SMC sono prelubrificati e non richiedono ulteriore lubrificazione.
- maggiori dettagli.

## **A** Attenzione

- 
- In caso di utilizzo di lubrificante nel sistema, consultare il catalogo per

## **4 Impostazioni**

## **4.1 Funzionamento di base**

### **Alimentazione**

- (1) Quando l'unità SI è collegata al cavo, l'alimentazione viene fornita al Terminale portatile.
- (2) Il LED POWER (verde) si accende e la schermata di avvio viene visualizzata sul display LCD.
- (3) Quindi la schermata passa alla schermata di selezione della modalità.
- (4) Il funzionamento è spiegato nelle pagine seguenti.

### **Spegnimento**

Durante la schermata del menu principale, rimuovere il cavo collegato all'unità SI

### **Risparmio energetico**

Quando il tasto <sup>(88</sup>) viene premuto per almeno due secondi mentre l'alimentazione è accesa, il display sul display LCD scompare. Premere il tasto <sup>(esc)</sup> per resettarlo.

### **4.2 Selezione modalità Descrizione delle modalità**

Il Terminale portatile ha cinque modalità. Ogni modalità consiste inoltre di livelli di modalità dettagliati, che possono essere utilizzati per impostare e controllare ogni tipo di dati.

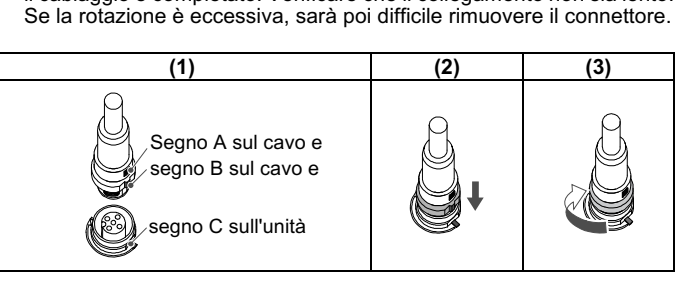

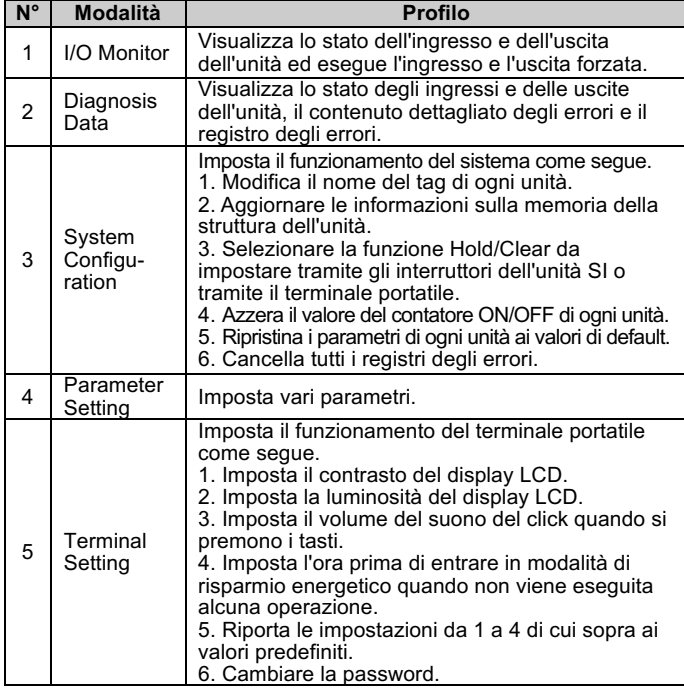

# **4 Impostazioni (continua)**

# **4.2.1 I/O monitor**

### **Livelli modalità**

La modalità I/O monitor è composta come illustrato di seguito.

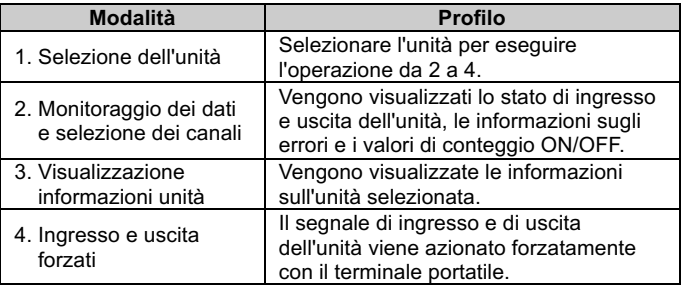

### **4.2.2 Diagnosis Data Livelli di modalità**

La modalità di controllo dei dati diagnostici è composta come illustrato di seguito.

**Nota**

### • Pulire eventuali corpi estranei o condensa all'interno dell'unità SI o del Terminale portatile e rimuoverle prima di collegare il cavo. Se l'unità SI è installata in un ambiente in cui si accumulano liquidi residui, utilizzare un panno morbido per rimuoverla delicatamente.

### **Nota**

- Il connettore deve essere rimosso solo quando viene visualizzata la schermata di selezione della modalità
- In caso contrario, il terminale potrebbe guastarsi o non funzionare correttamente.

ISTRUZIONI ORIGINALI

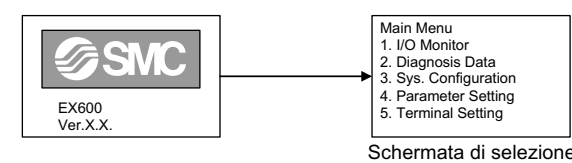

Main Menu 1. I/O Monitor 2. Diagnosis Data 3. Sys. Configuration 4. Parameter Setting 5. Terminal Setting

della modalità

Schermata di selezione

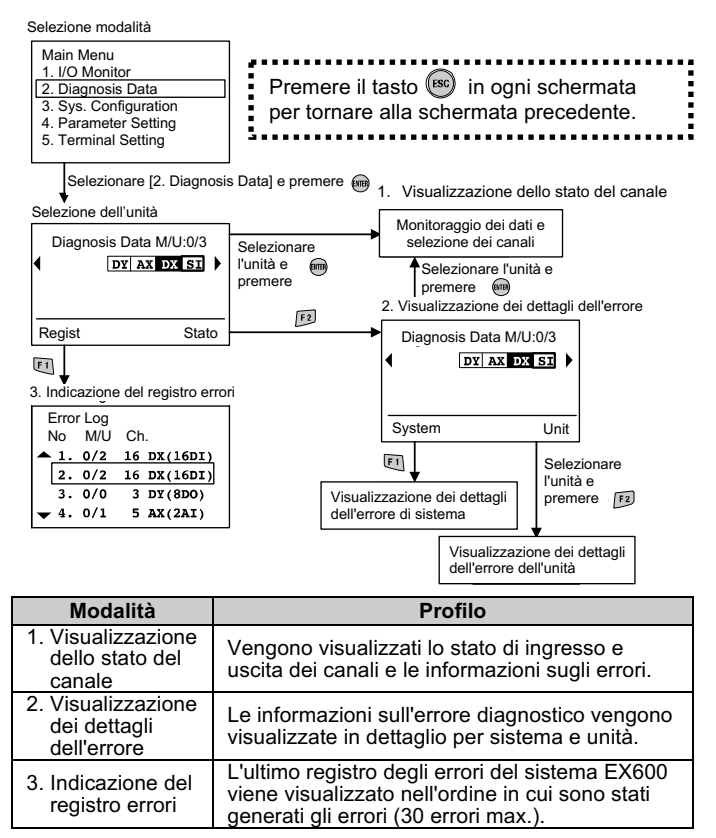

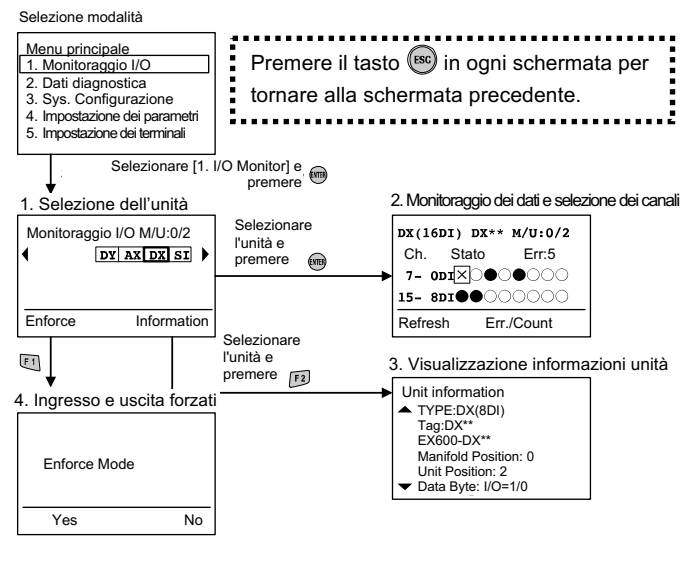

# **4 Impostazioni (continua)**

# **4.2.3 Sys. Configuration**

**Livelli dimodalità** La modalità di impostazione del funzionamento del sistema è composta come illustrato di seguito.

Modalità | Profilo 1. Tag Input | Il nome del tag dell'unità viene compilato. 2. Re Register Le informazioni sulla memoria di struttura dell'unità vengono aggiornate. 3. Hold/Clear Questa modalità viene utilizzata per selezionare se la funzione Hold/Clear è impostata dall'interruttore sull'unità SI o dal terminale portatile. 4. Clr Counter Value Il valore del contatore ON/OFF di ogni unità viene azzerato. 5. Parameter Default I parametri di ogni unità vengono riportati ai valori predefiniti. 6. Clear Error Log Tutti i registri degli errori vengono cancellati.

La modalità di impostazione dei parametri è composta come illustrato di seguito. 

# **4.2.4 Parameter Setting**

# **Livelli di modalità**

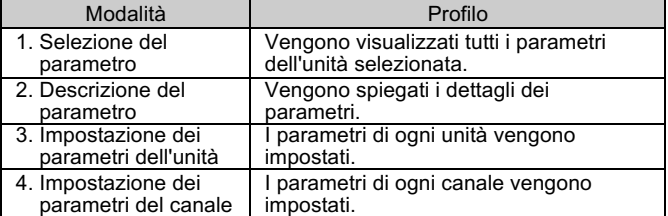

## **4 Impostazioni (continua)**

# **4.2.5 Terminal Setting**

### **Livelli di modalità**

La modalità di impostazione dei terminali è composta come illustrato di seguito.

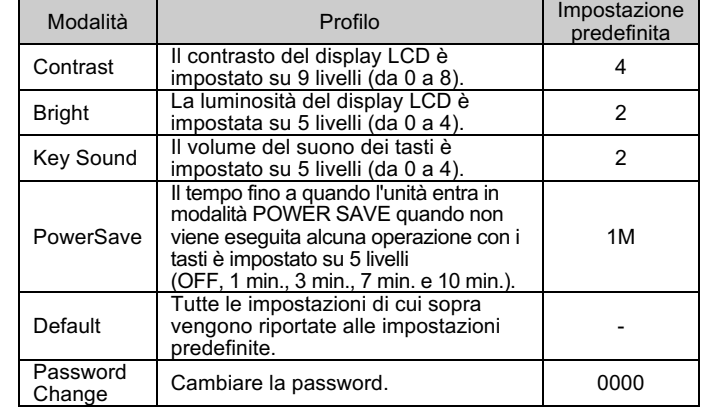

URL: https://www.smcworld.com (Global) https://www.smc.eu (Europe) SMC Corporation, 4-14-1, Sotokanda, Chiyoda-ku, Tokyo 101-0021, Japan Le specifiche sono soggette a modifiche senza preavviso da parte del fabbricante. © 2021 SMC Corporation Tutti i diritti riservati. Template DKP50047-F-085M

### **5 Codici di ordinazione**

Consultare il catalogo sul sito web di SMC (URL: https://www.smcworld.com) per i Codici di ordinazione.

# **6 Dimensioni (mm)**

Consultare il catalogo sul sito web di SMC (URL: https://www.smcworld.com) per le Dimensioni.

### **7 Manutenzione**

**7.1 Manutenzione generale**

**A** Precauzione

- L'inosservanza delle corrette procedure di manutenzione può provocare malfunzionamenti e danni all'impianto.
- Se manipolata in modo scorretto, l'aria compressa può essere pericolosa.
- La manutenzione dei sistemi pneumatici deve essere effettuata esclusivamente da personale qualificato.
- Prima di eseguire la manutenzione, interrompere l'alimentazione elettrica e assicurarsi di aver disattivato la pressione di alimentazione. Controllare che l'aria sia stata rilasciata nell'atmosfera.
- Dopo l'installazione e la manutenzione, fornire la pressione d'esercizio e l'alimentazione elettrica all'impianto ed eseguire le opportune prove di funzionamento e trafilamento per assicurarsi che l'apparecchiatura sia installata in modo corretto.
- Se durante la manutenzione vengono manomessi i collegamenti elettrici, assicurarsi che questi vengano ricollegati in modo corretto e che vengano eseguiti i controlli di sicurezza come richiesto per garantire continuamente la conformità con le leggi nazionali in vigore.
- Non apportare nessuna modifica al componente.
- Non smontare il prodotto, a meno che non sia diversamente indicato nelle istruzioni di installazione o manutenzione.
- Interrompere il funzionamento se il prodotto non funziona correttamente.

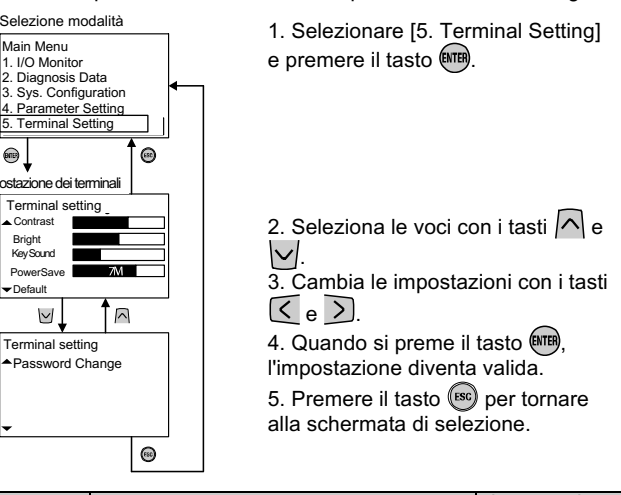

## **8 Limitazioni d'uso**

**8.1 Limitazione di garanzia ed esonero da responsabilità / Requisiti di conformità**

Consultare le Precauzioni d'uso dei prodotti di SMC.

### **9 Smaltimento**

Questo prodotto non deve essere smaltito come rifiuto urbano. Controllare le normative e le linee guida locali per smaltire correttamente questo prodotto, al fine di ridurre l'impatto sulla salute umana e sull'ambiente.

# **10 Contatti**

Visitare www.smcworld.com o www.smc.eu per il distributore/importatore locale.

# **SMC Corporation**

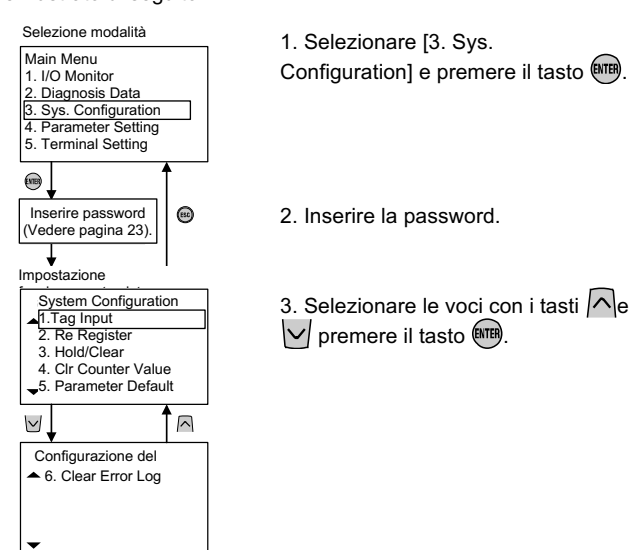

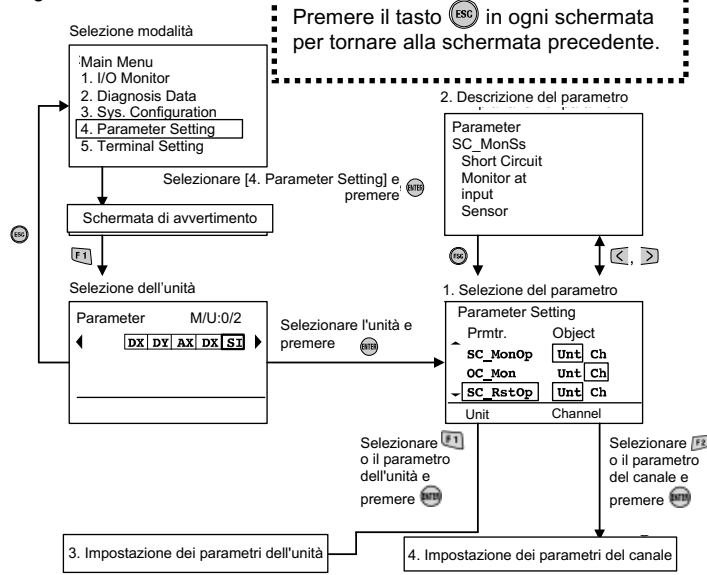

Default

 $\circledast$